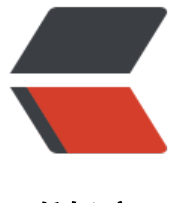

链滴

# CentOS 6 安装[后基础](https://ld246.com)配置 - 个人系统

作者:baqkft

- 原文链接:https://ld246.com/article/1547645071444
- 来源网站:[链滴](https://ld246.com/member/baqkft)
- 许可协议:[署名-相同方式共享 4.0 国际 \(CC BY-SA 4.0\)](https://ld246.com/article/1547645071444)

本文介绍将CentOS 6.4系统作为个人系统使用时,安装后需要进行的一系列基础配置,包括:配置常 软件安装源,安装解码器,常用字体、安装专门的显卡驱动、以及MySQL数据库。

## **1.配置CentOS的yum源**

## **1.1 EPEL源**

EPEL(Extra Packages for Enterprise Linux)是由 Fedora 社区创建维护, 为RHEL及衍生发行版如Cen OS、Scientific Linux 等提高质量软件包的项目。EPEL中含有大量的软件,对官方标准源是一个很好 补充。<br />

安装方法: 打开 EPEL源, 由于更新安装的文件的名称可能会变, 但名称的格式应该不会变, 请找到 个名称为: epel-release-X-X.noarch.rpm的文件, 复制下地址, 如http://dl.fedoraproject.org/pub epel/6/i386/epel-release-6-7.noarch.rpm。然后执行下面的命令即可安装:

rpm -ivh http:/[/dl.fedo](http://dl.fedoraproject.org/pub/epel/6/i386/)raproject.org/pub/epel/6/i386/epel-release-6-7.noarch.rpm

## **1.2 Remi源**

安装方法:打开下面的网址,找到对应的版本,安装方法同EPEL源。

http://rpms.famillecollet.com/

## **1.3 RPMForge源**

RPMForge是CentOS系统下的软件仓库,拥有4000多种的软件包,被CentOS社区认为是最安全也 最稳定的一个软件仓库。许多媒体解码器在这个源里都能找到。

安装地址:

http://tree.repoforge.org/redhat/el6/en/i386/rpmforge/RPMS/

和EPEL源类似,找到相应的文件格式:rpmforge-release-0.5.2-2.el6.rf.i686.rpm

#### **1.4 RPMFusion源**

如果您现在正在使用Fedora 15,对RPMFusion一定不陌生吧,各种音频软件如MPlayer在标准源中 没有的,一般先安装RPMFusion源,之后就可以放便地yum install各种需要的软件啦。 RPMFusion源的安装方法见网页:http://rpmfusion.org/Configuration

## **1.5 Macromedia 软件库**

安装此源后可以安装flashplayer。

http://linuxdownload.adobe.com/adobe-release/adobe-release-i386-1.0-1.noarch.rpm

#### **1.6 Nux-desktop源**

安装地址:http://li.nux.ro/download/nux/dextop/el6/i386/ ##2. 安装显卡驱动

显卞驱动需要仕子符模式下女装。

##3. 配置MP3解码器

安装: gstreamer-ffmpeg、ffmpeg、gstreamer-plugins-ugly、libdvdplay libdvdnav

yum install gstreamer-ffmpeg ffmpeg gstreamer-plugins-ugly libdvdplay libdvdnav

## **4. 配置中文字体**

用 openoffice 打开 doc 文档,我的默认字体是宋体,因为 fedora 没有宋体,在同一个页面上不同格式 宋体会有一部分显示为方框。以下为搜索来的,记在这里。

windows 的字体存放在 c:\windows\fonts 目录下:

- simfang.ttf 仿宋体
- simhei.ttf 黑体
- simkai.ttf 楷体
- simsun.ttc 改后缀
- simsun.ttf 宋体和新宋体
- tahoma.ttf tahoma 字体
- tahomabd.ttf tahoma 字体的粗体形式
- verdana.ttf verdana 字体
- verdanab.ttf verdana 字体的粗体形式
- verdanai.ttf verdana 字体的斜体形式
- verdanaz.ttf verdana 字体的粗体+斜体形式

拷贝过来的字体文件放在了/usr/share/fonts/win-fonts 目录下,使用下面的命令将字体加入到 linux 的可使用字体中, 然后依次执行以下命令:

#cd /usr/share/fonts/win-fonts #mkfontscale #mkfontdir #fc-cache

## **5. 设置开机挂载常用window分区**

由于centOS默认不能挂载NTFS格式的分区,首先安装软件:ntfs-3g。安装好后编辑文件:/etc/fstab 在文件的最后添加如下代码:

#开机自动挂载的ntfs分区 /dev/sda7 /media/win\_Document ntfs-3g rw,umask=0000,defaults 0 0

# **6. 配置sudo命令**

使用以下命令进行配置:

#visudo -f /etc/sudoers

# **7.安装ATI显卡驱动**

从CentOS 6.4版本开始不支持ATI的2xxx, 3xxx, 4xxx系列的显卡。但是已经升级到6.4及以上版本 怎么办呢?只需要把xorg的版本降回6.3版系统时的版本就行。下面是对CentOS的xorg软件进行降级 具体步骤。

## **7.1 对CentOS的xorg进行降级**

为了安装显卡驱动,对CentOS中的xorg软件进行降级。具体的操作方式如下:

#yum remove xorg-x11-drv-modesetting#yum --disablerepo=\\* --enablerepo=C6.3\\* downg ade xorg\\* #yum --disablerepo=\\* --enablerepo=C6.3\\* install xorg-x11-drivers

为了防止xorg被再次更新,编辑/etc/yum.conf,在其中添加如下代码:

exclude=xorg\*

#### **7.2 安装显卡驱动必要的依赖**

为了能顺利的安装显卡驱动, 先安装如下的依赖项:

#yum install libX11.i686 libXext.i686 glibc.i686 libstdc++ compat-libstdc++-33

在完成了上面两步的操作之后,已经可以像CentOS 6.3一样的安装驱动了,首先切换到文本模式,然 直接运行安装程序,安装过程中根据软件的提示进行安装。

# **8. 安装MySQL 5.5**

CentOS 6.x默认yum源安装的MySQL版本最高为5.1.x,要安装比较新一点的MySQL可使用下面的软 源地址:

http://repo.webtatic.com/yum/el6/x86\_64/webtatic-release-6-5.noarch.rpm

● 安装MySQL客户端的支持包:

yum install libmysqlclient15 --enablerepo=webtatic

● 卸载MySQL老版本的软件包:

yum remove mysql mysql-\*

● 安装MySQL 5.5的客户端和服务端:

yum install mysql55w mysql55w-server --enablerepo=webtatic //--enablerepo=webtatic

指定使用我们第一步下载的yum源进行下载安装

● 启动MySQL系统服务,更新数据库:

#/etc/init.d/mysqld restart